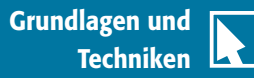

## **Bewegungsunschärfe simulieren**

1 Hoppla, ein Auto ohne Fahrer – und dann auch noch recht flott unterwegs? Vielleicht sollten Sie sich an autonome Fahrzeuge gewöhnen …

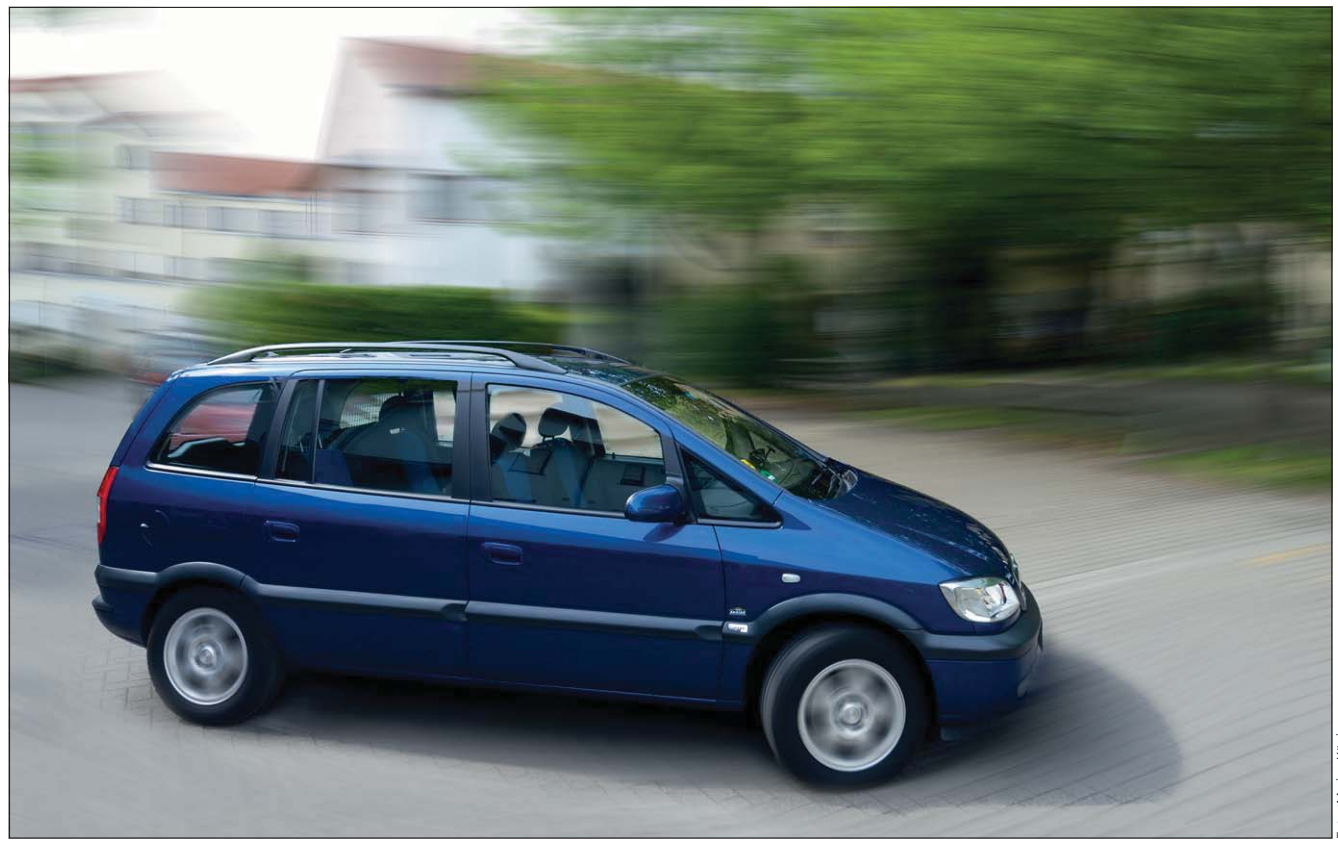

## $\blacksquare$  Grundlagen

## **Schon wieder "Bewegungsunschärfe"?**

Schon wieder Bewegungsunschärfe als Thema in "Photoshop Aktuell"? Okay, wir hatten dieses Thema schon zweimal – zum ersten Mal in Vol. 1 der 3. Edition aus dem Jahr 2004, zum zweiten Mal, sogar als Schwerpunkt, in Vol. 4 der 4. Edition aus dem Jahr 2009. Warum dann nochmals?

Weil sich mit Photoshop CC (2014) eine Menge geändert hat. Bis zur Vorversion Photoshop CC gab es nur zwei Filter, mit denen eindimensionale Bewegungsunschärfe zu realisieren war: die WEICHZEICHNUNGSFILter "Bewegungsunschärfe" und "Radialer Weichzeichner" (mit "Form weichzeichnen" war es unter bestimmten Voraussetzungen ebenfalls möglich, ähnliche Effekte zu erzielen).

Diese drei Filter sind echte "Methusalems" unter den Photoshop-Filtern, sie waren beinahe von Anfang an mit an Bord. Entsprechend unzeitgemäß sind ihre Interfaces, ihre Performance, ihre Möglichkeiten und ihre Bedienung inzwischen. In den oben erwähnten Beiträgen mussten wir einige Tricks anwenden, um eine vernünftige, zielgerichtete Anwendung überhaupt erst möglich zu machen – beispielsweise bezüglich der genauen Festlegung des Mittelpunkts einer RADIALEN WEICHZEICHNUNG.

Diese drei Filter gibt es auch weiterhin. Aber Sie werden sie nur noch selten benötigen, seit mit Photoshop CC (2014) zwei neue Filter in die Weichzeichnergalerie eingezogen sind:

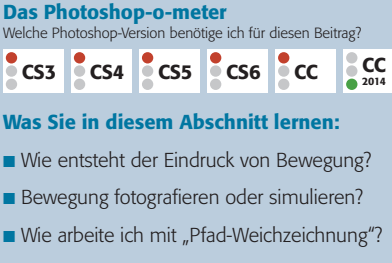

- Wie erstelle ich Stroboskopeffekte?
- Wie arbeite ich mit "Kreisförmige Weichzeichnung"?
- Q Wie bereite ich die Aufgabe schon beim Fotografieren optimal vor?
- Wie trenne ich Vorder- und Hintergrund für eine selektive Bewegung einfach voneinander?

## **Zwei neue Filter in der Weichzeichnergalerie**